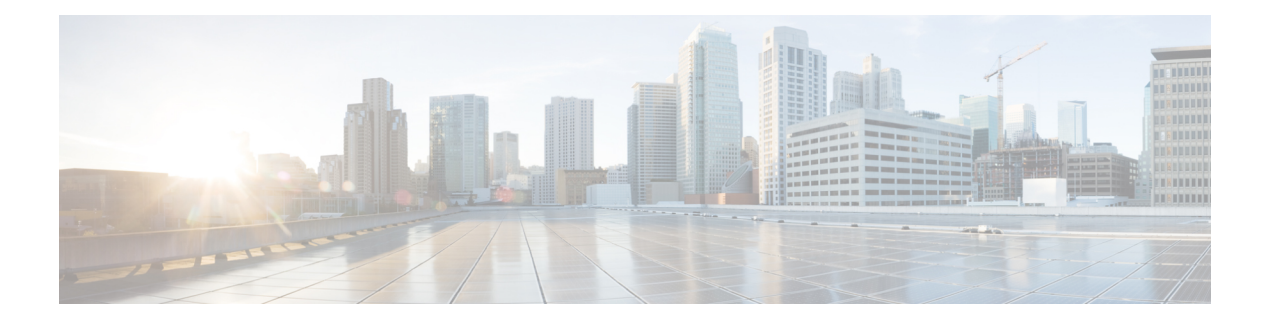

# **file** コマンド

- file [build](#page-0-0) log, on page 1
- ファイル [チェック](#page-4-0), on page 5
- file [delete,](#page-5-0) on page 6
- file [delete](#page-6-0) tftp, on page 7
- file [dump,](#page-7-0) on page 8
- file dump [sftpdetails,](#page-8-0) on page 9
- file [dump](#page-8-1) tftp, on page 9
- file [fragmentation](#page-9-0) sdi, on page 10
- file [fragmentation](#page-11-0) sdl, on page 12
- file get, on [page](#page-12-0) 13
- file get tftp, on [page](#page-15-0) 16
- [ファイル](#page-15-1) リスト, on page 16
- file list tftp, on [page](#page-17-0) 18
- file [search,](#page-18-0) on page 19
- file [search](#page-19-0) tftp, on page 20
- file tail [activelog,](#page-20-0) on page 21
- file tail tftp, on [page](#page-21-0) 22
- file [view](#page-21-1) , on page 22
- file [view](#page-24-0) tftp, on page 25

# <span id="page-0-0"></span>**file build log**

このコマンドは、サービスまたは機能 および期間ごとにログ情報を収集します。

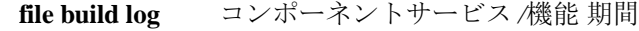

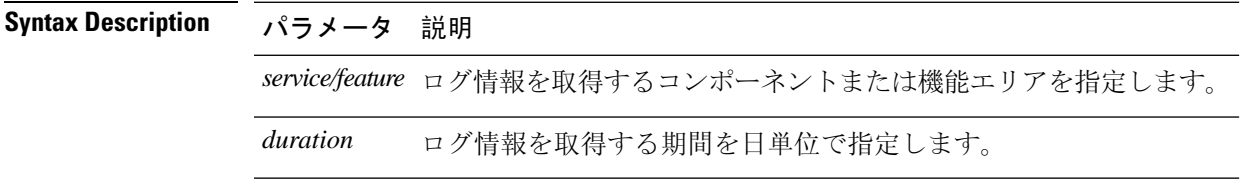

**Command Modes** 管理者(admin:)

#### **Usage Guidelines** 要 件

コマンド特権レベル:

アップグレード時の使用:

## 例

このコマンドは、Client Profile Agent のログを収集します。

admin: file build log cpa 10 Collecting logs

Collecting: logname1.txt Collecting: logname2.txt

To retrieve run the following command: file get epas/trace/acdc\_2012-06-28-111258.tar.gz

このコマンドは、xml 構成で定義されているすべてのログを収集します。

admin:file build log all Collecting logs

Collecting: logname1.txt Collecting: logname2.txt

To retrieve run the following command: file get epas/trace/acdc\_2012-06-28-111258.tar.gz

このコマンドは、複数のサービスのログを収集します。

admin:file build log dbmon cpa Collecting logs

Collecting: logname1.txt Collecting: logname2.txt

To retrieve run the following command: file get epas/trace/acdc\_2012-06-28-111258.tar.gz

このコマンドは、ヘルプを表示します。

admin:file build log ? Syntax: file build log [serviceName [serviceName] ..]

Service Names: FullName ShortName

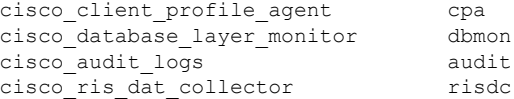

このコマンドは、展開に関する情報を表示します。

admin: file build log deployment info 0

DB Queriesmay take up to 5 minutes to complete. Please be patient... About to start queries for deployment data... please wait...

--------------------------------------------------- Gathering CUCM Version... ccmversion 11.0.1.100000(9) --------------------------------------------------- Gathering CUCM Publisher Node ccmpublisherhostname gwydlg050498vm1 --------------------------------------------------- Gathering Rosters table... rosters 3032681 --------------------------------------------------- Gathering Groups table... groups 1518966 --------------------------------------------------- Gathering Non-Presence contacts... nonpresencecontacts 502573 --------------------------------------------------- Gathering Number of inter-cluster users... enduser  $\Omega$ --------------------------------------------------- Gathering CUCM Nodes in cluster... processnode 2 --------------------------------------------------- Gathering CUCM Node names in cluster... name EnterpriseWideData processnode gwydlg050408vm1 --------------------------------------------------- Gathering IM&P nodes in cluster... processnode  $\mathcal{L}$ --------------------------------------------------- Gathering XCP Routing Node... paramvalue t --------------------------------------------------- Gathering Exchange Calendaring... pebackendgateway --------------------------------------------------- Gathering SIP Inter-domain Federation... domainname paramvaluegwydlg050408vm2-public.cisco.com --------------------------------------------------- Gathering XMPP Inter-domain Federation... xmpps2ssnodes  $\Omega$ --------------------------------------------------- Gathering Intra-domain Partitioned Federation... enablepartitionedfedwithacs f --------------------------------------------------- Gathering Inter-cluster Peering... cupsinterclusterpeers --------------------------------------------------- Gathering Message Archiver...

pkid 8fede7a9-b6a6-4ad4-8da6-b8ea4c8d5411 databasetype Postgres databasename tcmadb name gwydlg050408vm2 tknodeusage  $\Omega$ tkprocessnoderole 2 nodeid 3 --------------------------------------------------- Gathering Third-party compliance... ftextdbprocessnodemap  $\cap$ --------------------------------------------------- Gathering Persistent Chat... enablepersistentgear t databasetype Postgres datanasename tcmadb name gwydlg050408vm2 tknodeusage  $\bigcap$ tkprocessnoderole 2 nodeid 2 --------------------------------------------------- Gathering Advanced File Transfer... tkfiletransfer  $\mathcal{L}$ databasetype Postgres datbasename tcmadb name gwydlg050408vm2 tknodeusage  $\cap$ tkprocessnoderole  $\mathcal{L}$ nodeid 3 --------------------------------------------------- Gathering AD Groups... paramvalue t --------------------------------------------------- Gathering XEP-198... paramvalue t --------------------------------------------------- Gathering DB Replication Status... replicationdynamic 2 Services on this node that currently have debug logging enabled are: Cisco Presence Engine Cisco DRF Local Cisco XCP File Transfer Manager Collecting Logs for deployment\_info Collected: platformConfig.xml Collected: deployment\_info.xml Collected: system\_info.txt To retrieve the logs, run the following CLI Command: file get activelog epas/trace/log\_2015-08-17-154010.tar.gz To maintain a stable system it is recommended that you remove the file after retrieval. To do this run the CLI Command: file delete activelog epas/trace/log\_2015-08-17-154010.tar.gz Please Note: Debug logging is not enabled for any of the files you have retrieved

# <span id="page-4-0"></span>ファイル チェック

このコマンドは、/usr ディレクトリ ツリー内で、最新の新規インストールまたはアップグレード の後で追加、削除、またはサイズが変更されたファイルまたはディレクトリがないかどうかを調 べ、結果を表示します。

**file check** [*detection-size-kb*]

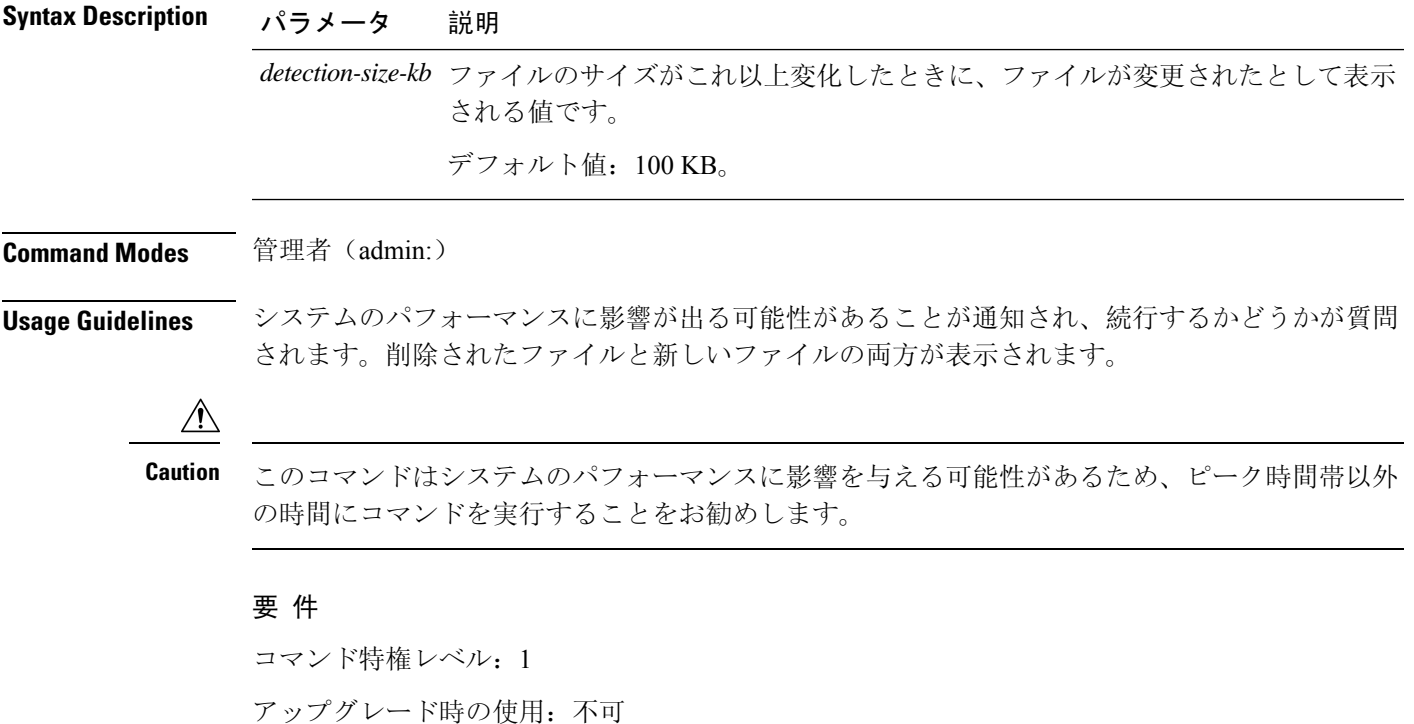

適用対象:Unified Communications Manager、Unified Communications Manager の IM and Presence サービス、Cisco Unity Connection

# <span id="page-5-0"></span>**file delete**

このコマンドは、アクティブ側または非アクティブ側のログを削除します。

**file delete** {**activelog** | **inactivelog** | **install**} *file-spec* [**detail**] [**noconfirm**]

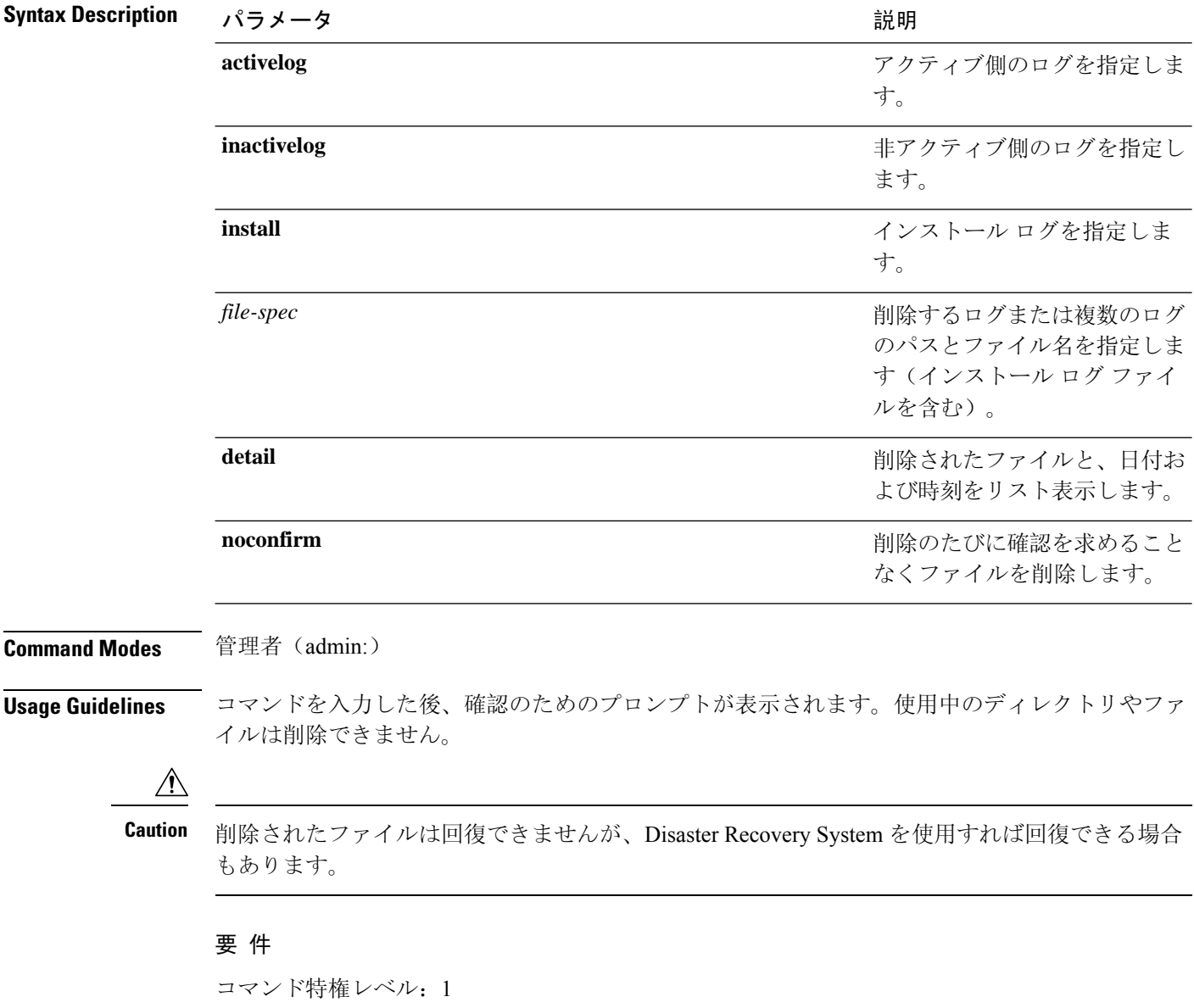

アップグレード時の使用:可能

適用対象:Unified Communications Manager、Unified Communications Manager の IM and Presence サービス、Cisco Unity Connection

# <span id="page-6-0"></span>**file delete tftp**

このコマンドは、TFTP ファイルを削除します。

**file delete tftp** *file-spec* [**detail**] [**noconfirm**]

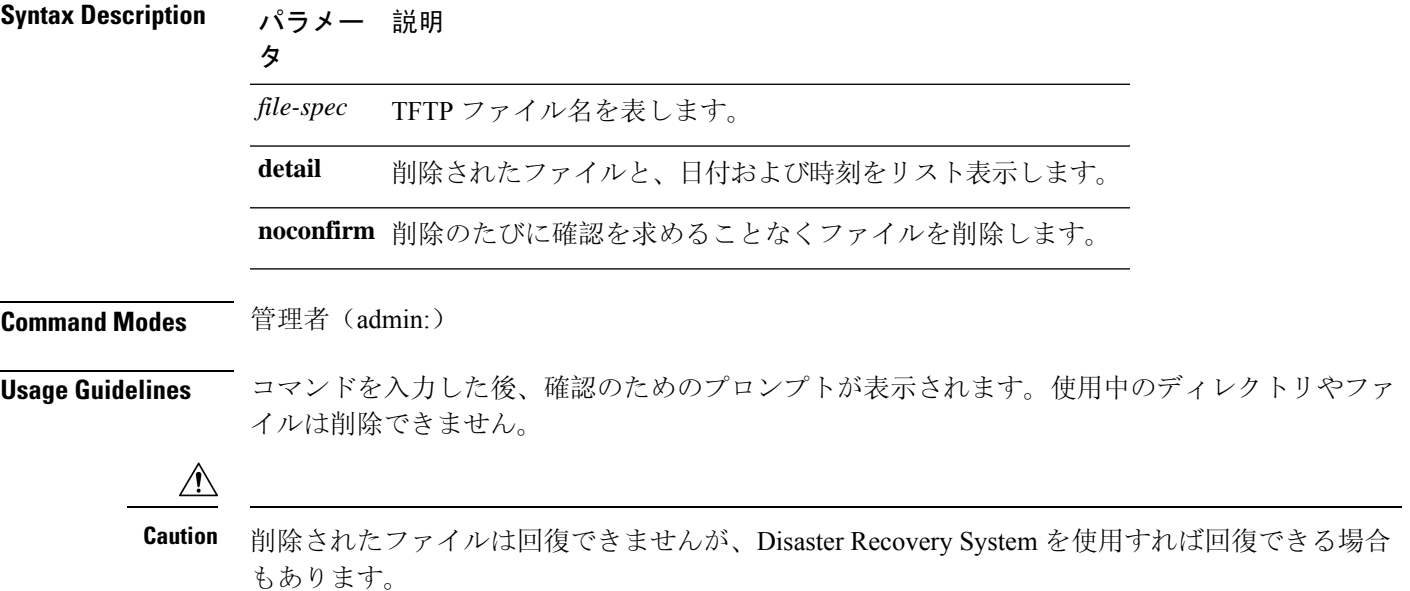

### 要 件

コマンド特権レベル:1

アップグレード時の使用:可能

適用対象:Unified Communications Manager、Unified Communications Manager の IM and Presence サービス、Cisco Unity Connection

## **file delete dir tftp**

このコマンドは、TFTP ディレクトリを削除します。

**file delete dir tftp** *dir-name* [**detail**]

**Syntax Description パラメー 説明** タ *dir-name* 削除する TFTP ディレクトリを指定します。

#### **file** コマンド

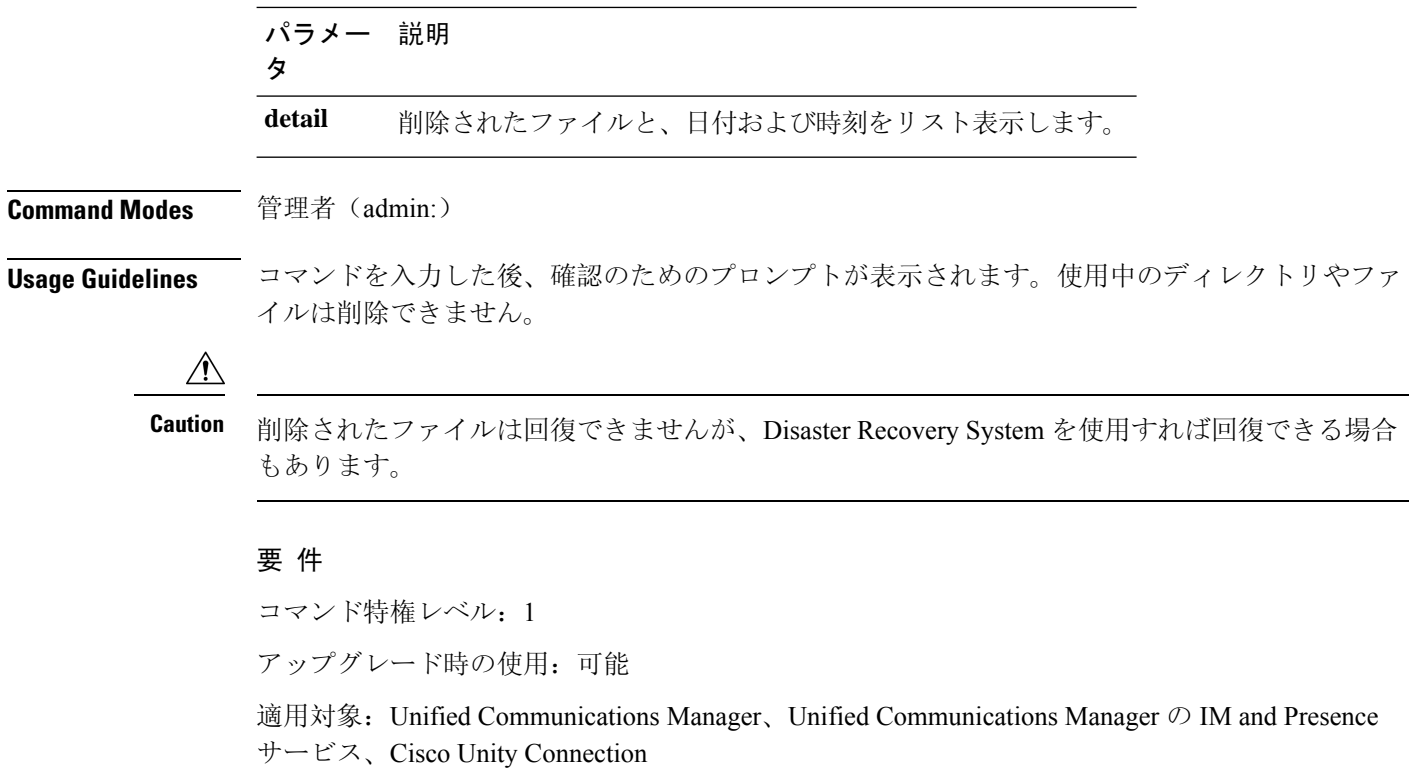

# <span id="page-7-0"></span>**file dump**

このコマンドは、ログやページの内容を一度にダンプします。

**file dump** {**activelog** | **inactivelog** | **install**} *file-spec* [**hex**] [**recent**] [**regexp** *expression*]

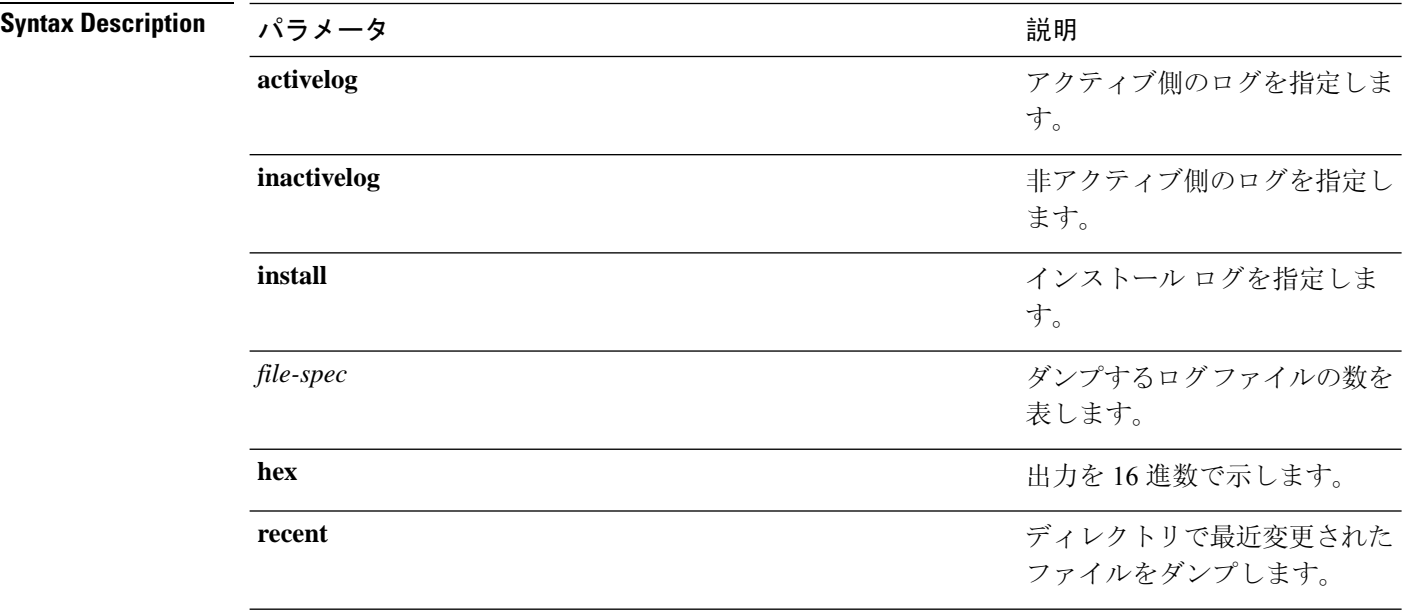

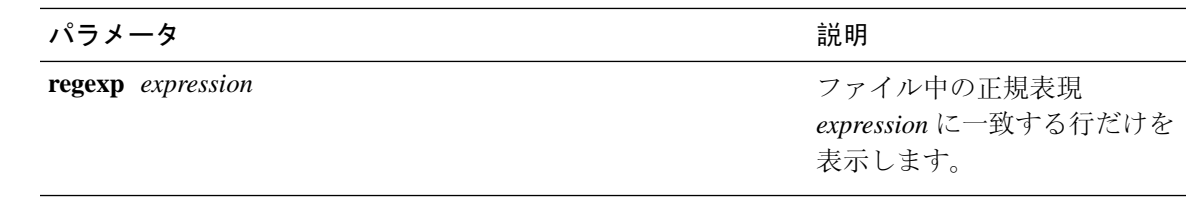

#### **Command Modes** 管理者(admin:)

#### 要 件

コマンド特権レベル:1

アップグレード時の使用:可能

適用対象:Unified Communications Manager、Unified Communications Manager の IM and Presence サービス、Cisco Unity Connection

## 例

このコマンドは、ファイル cdrIndex.idx の内容をダンプします。

admin: file dump activelog cm/cdr/\_cdrIndex.idx

# <span id="page-8-0"></span>**file dump sftpdetails**

このコマンドは、SFTPコンテキスト内のダンプするファイルを指定します。ダンプするファイル は選択できます。

#### **file dump sftpdetails**

**Command Modes** 管理者(admin:)

**Usage Guidelines** SFTP 関連ファイルをすべてダンプするには、**a** を入力します。このコマンドを終了するには、**q** を入力します。

### 要件

コマンド特権レベル:1 アップグレード時の使用:可能 適用対象:Unified Communications Manager、Cisco Unity Connection

# <span id="page-8-1"></span>**file dump tftp**

このコマンドは、TFTP ファイルの内容を 1 ページずつ画面にダンプします。

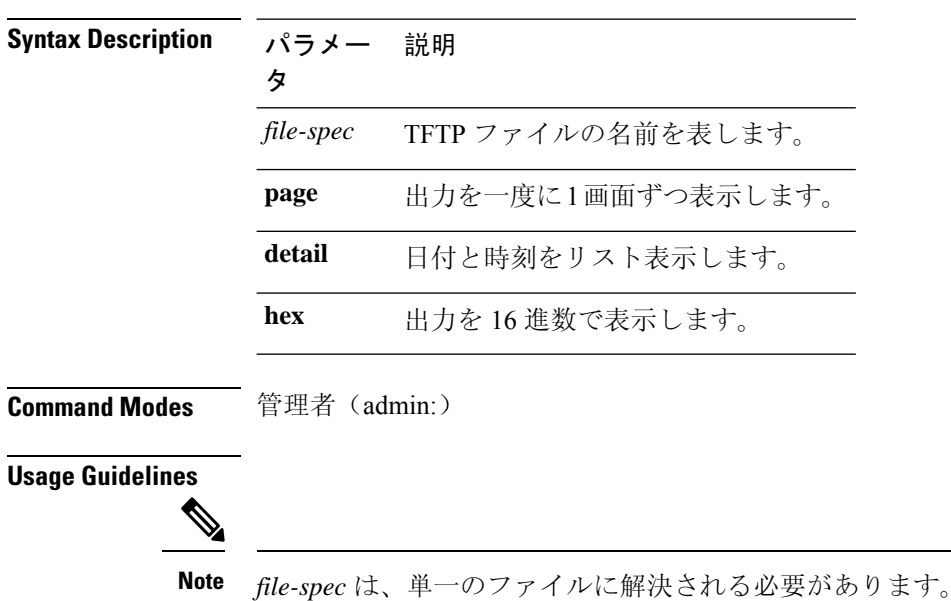

**file dump tftp** *file-spec* [**page**] [**detail**] [**hex**]

要件

コマンド特権レベル:1 アップグレード時の使用:可能 適用対象:Unified Communications Manager、Cisco Unity Connection

# <span id="page-9-0"></span>**file fragmentation sdi**

このコマンドは、SDI ログ ファイルのフラグメンテーション情報を表示します。

**file fragmentation sdi most** {**fragmented** | **recent**} [*number*]

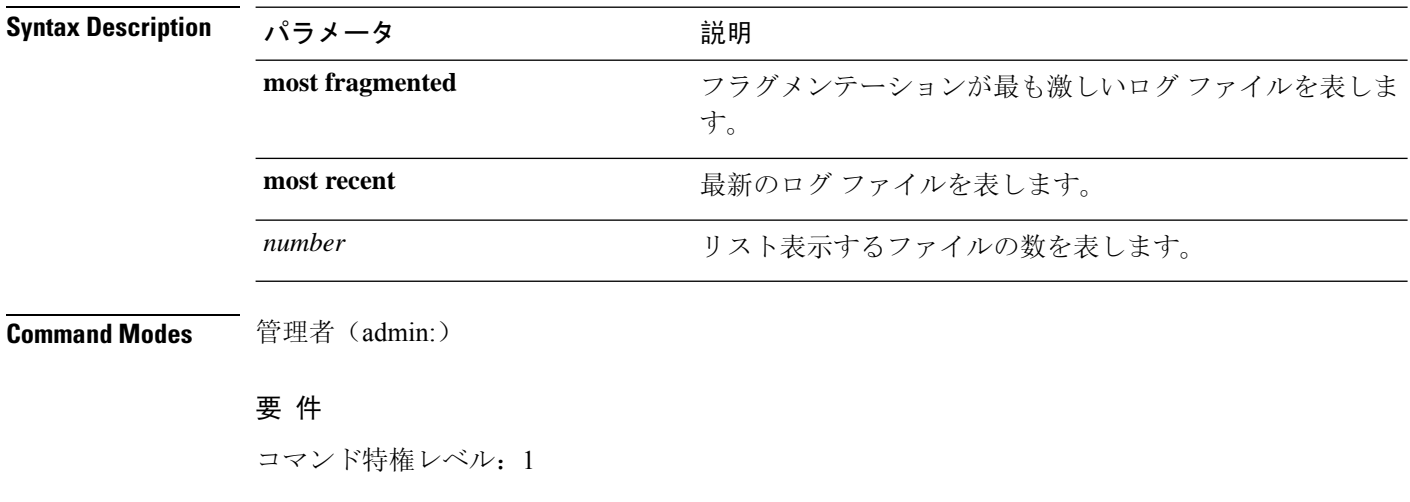

アップグレード時の使用:可能

適用対象:Unified Communications Manager、Unified Communications Manager の IM and Presence サービス、Cisco Unity Connection

## **file fragmentation sdi file**

このコマンドは、SDI ログ ファイルのフラグメンテーション情報を表示します。

**file fragmentation sdi file** *filename* [**verbose**]

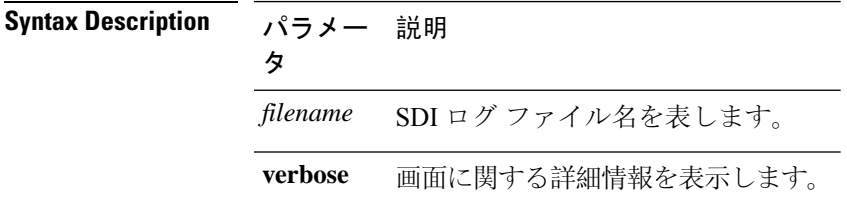

**Command Modes** 管理者(admin:)

### 要 件

コマンド特権レベル:1

アップグレード時の使用:可能

適用対象:Unified Communications Manager、Unified Communications Manager の IM and Presence サービス、Cisco Unity Connection

## **file fragmentation sdi all**

このコマンドは、ディレクトリ内のすべての SDI ログ ファイルのフラグメンテーション情報を表 示します。

**file fragmentation sdi all** *filename*

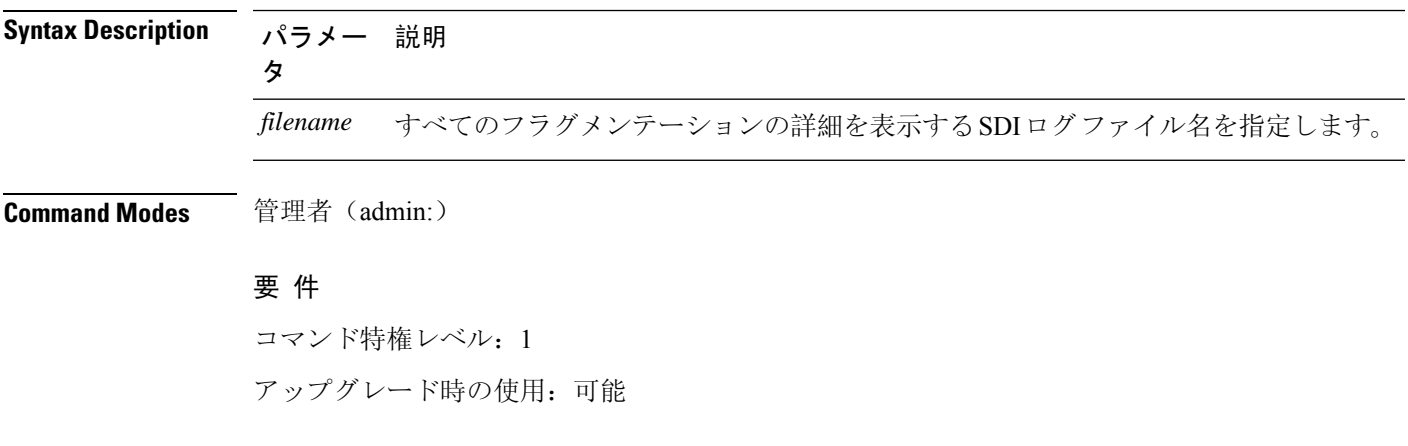

適用対象:Unified Communications Manager、Unified Communications Manager の IM and Presence サービス、Cisco Unity Connection

# <span id="page-11-0"></span>**file fragmentation sdl**

このコマンドは、フラグメンテーションが最も激しいSDLログファイルのフラグメンテーション 情報を表示します。

**file fragmentation sdl most** {**fragmented** | **recent**} [*number*]

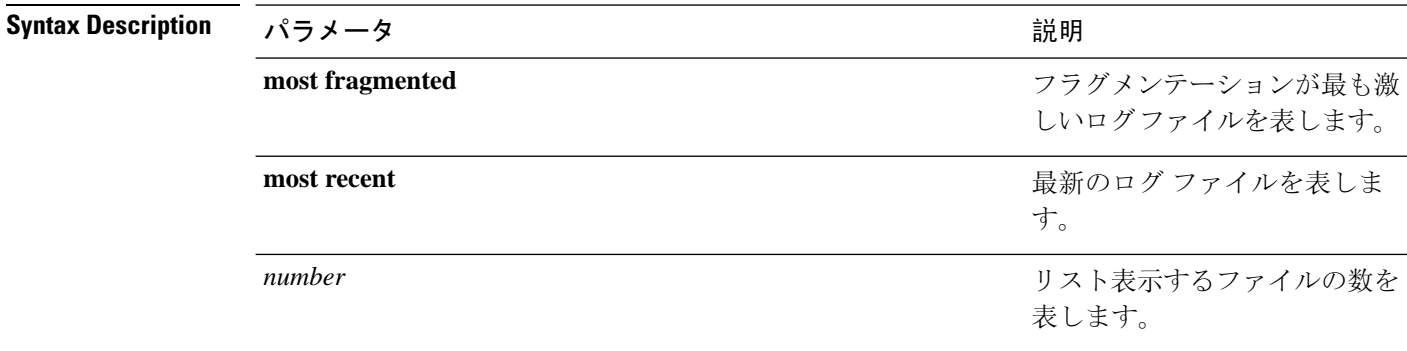

**Command Modes** 管理者(admin:)

#### 要 件

コマンド特権レベル:1

アップグレード時の使用:可能

適用対象:Unified Communications Manager、Unified Communications Manager の IM and Presence サービス、Cisco Unity Connection。

# ユーティリティ **imdb\_replication** レプリケーションステータス

このコマンドは、SDL ログ ファイルのフラグメンテーション情報を表示します。

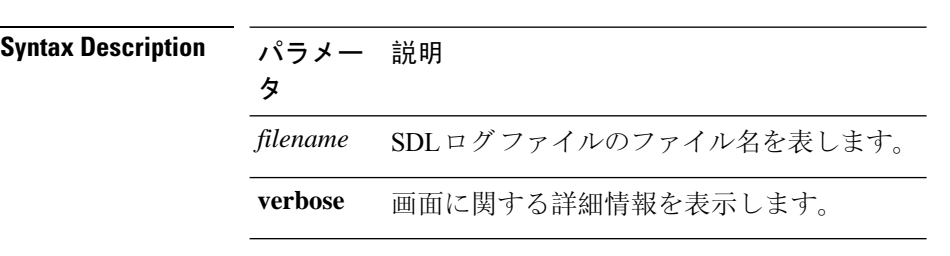

**file fragmentation sdl file** *filename* [**verbose**]

**Command Modes** 管理者(admin:)

**file** コマンド

### 要 件

コマンド特権レベル:1

アップグレード時の使用:可能

適用対象:Unified Communications Manager、Unified Communications Manager の IM and Presence サービス、Cisco Unity Connection。

## **file fragmentation sdl all**

このコマンドは、ディレクトリ内のすべてのSDLログファイルのフラグメンテーション情報を表 示します。

**file fragmentation sdl all** *filename*

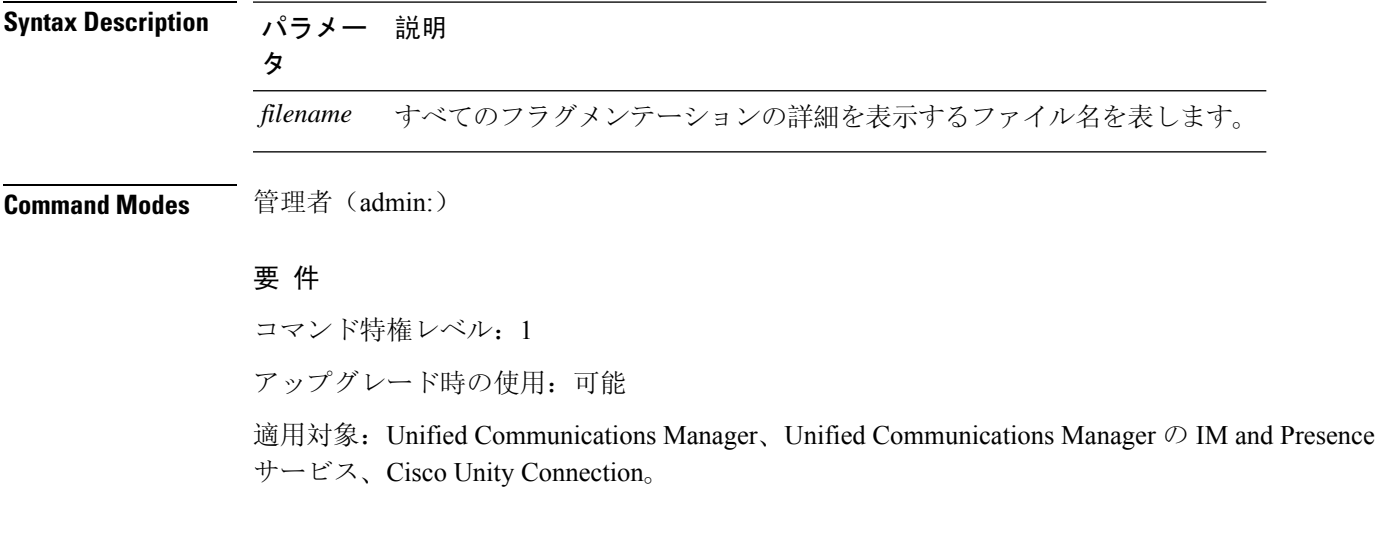

# <span id="page-12-0"></span>**file get**

このコマンドは、SFTP を使用して別のシステムにログを送信します。

**file get** {**activelog** |**inactivelog** |**install**} *file-spec* [{*reltimeabstime*}] [**match** *regex*] **[recurs] [compress]**

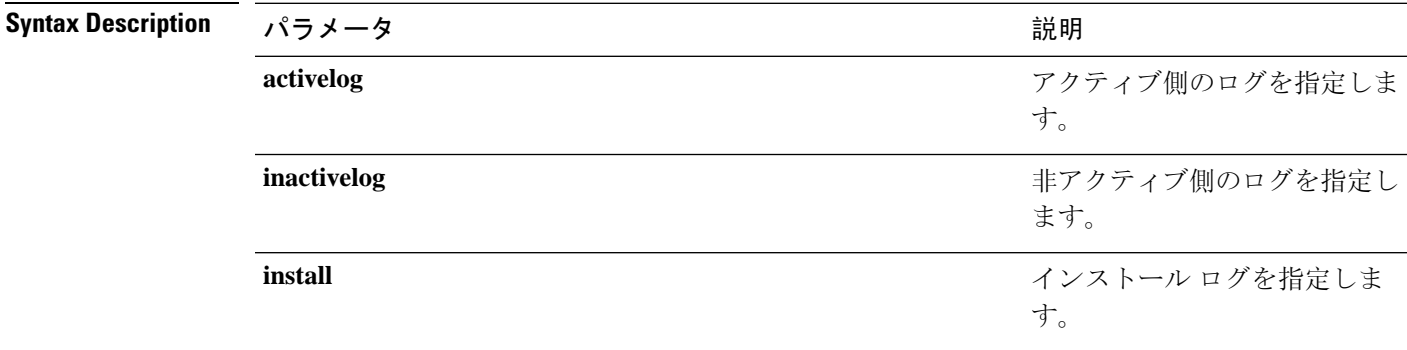

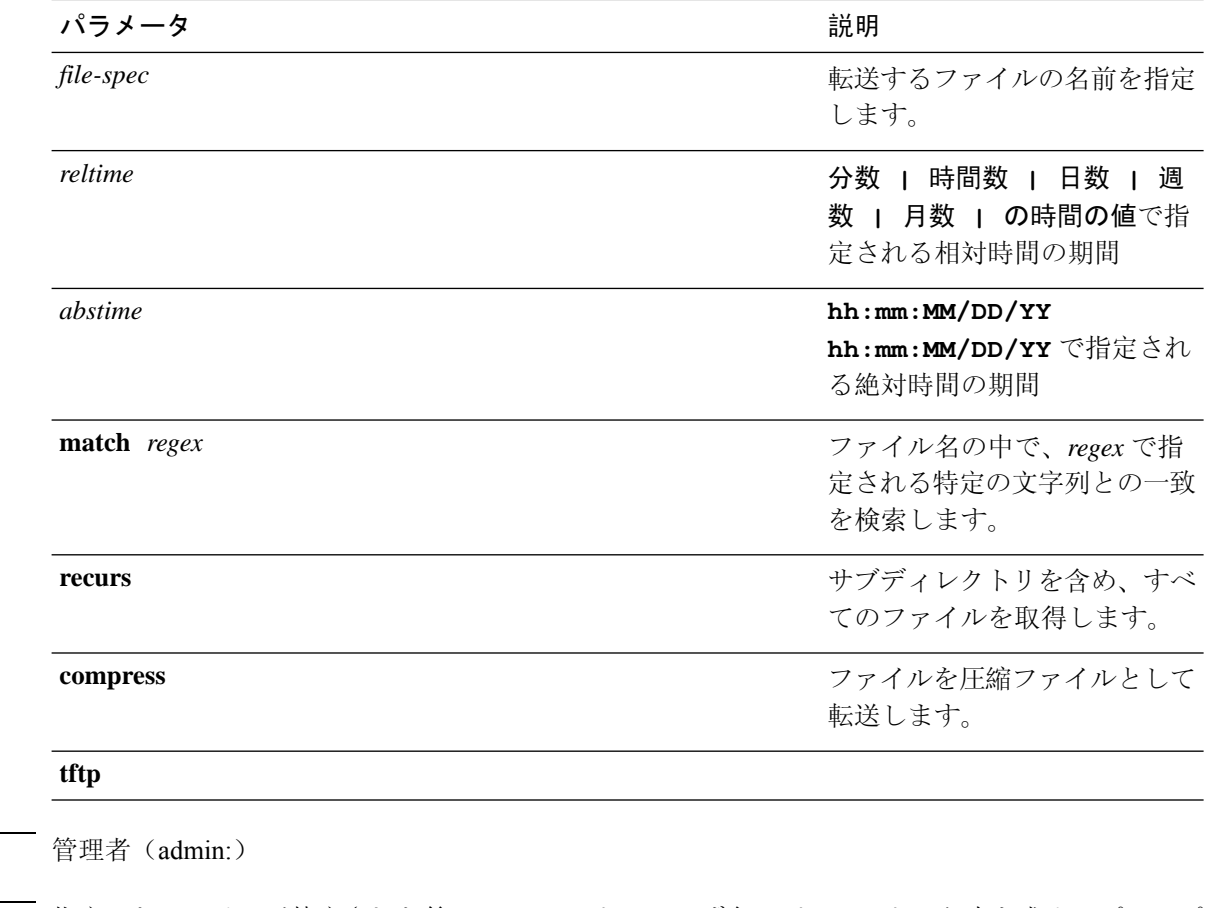

**Command Modes** 

**Usage Guidelines** 指定したファイルが特定された後、SFTPホスト、ユーザ名、パスワードの入力を求めるプロンプ トが表示されます。

#### 要件

コマンド特権レベル: 0

アップグレード時の使用:可能

適用対象:Unified Communications Manager、Unified Communications Manager の IM and Presence サービス、Cisco Unity Connection

### 例

この例では、オペレーティングシステムのactivelogディレクトリ内で文字列「plat」に一 致するすべてのファイルを取得します。

admin: file get activelog platform match plat

この例では、特定の期間内のすべてのオペレーティング システム ログ ファイルを取得し ます。

admin: file get activelog platform/log abstime 18:00:10/20/13 18:00:10/21/13

# **file get salog**

このコマンドは、SFTP を使用して partBsalog または salog ディレクトリを別のシステムに送りま す。

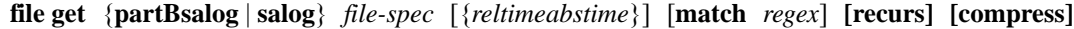

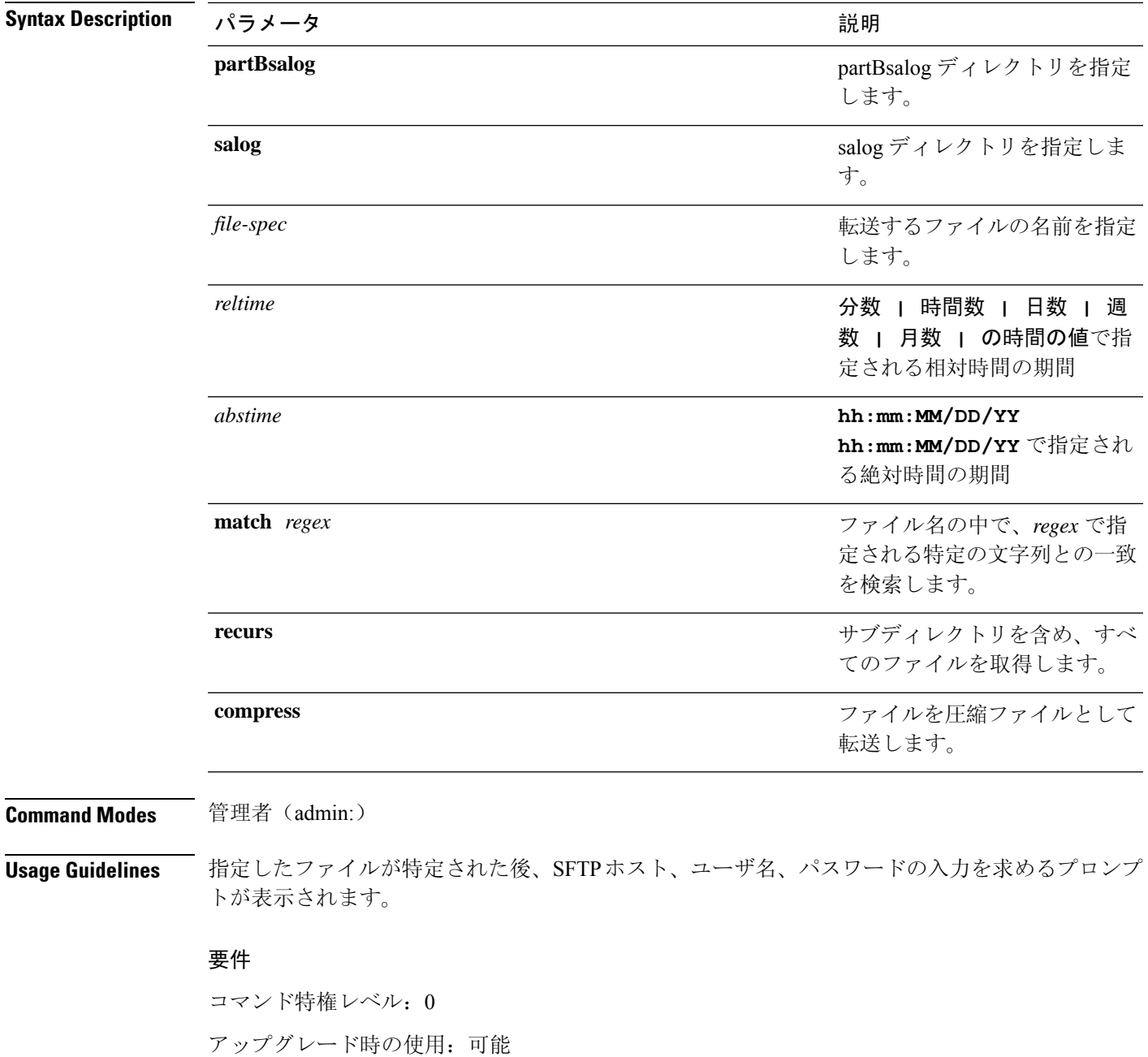

適用対象:Unified Communications Manager、Cisco Unity Connection

# <span id="page-15-0"></span>**file get tftp**

このコマンドは、SFTP を使用して別のシステムに TFTP ファイルを送信します。

### **file get tftp** *file-spec* [{*reltimeabstime*}] [**match** *regex*] **[recurs] [compress]**

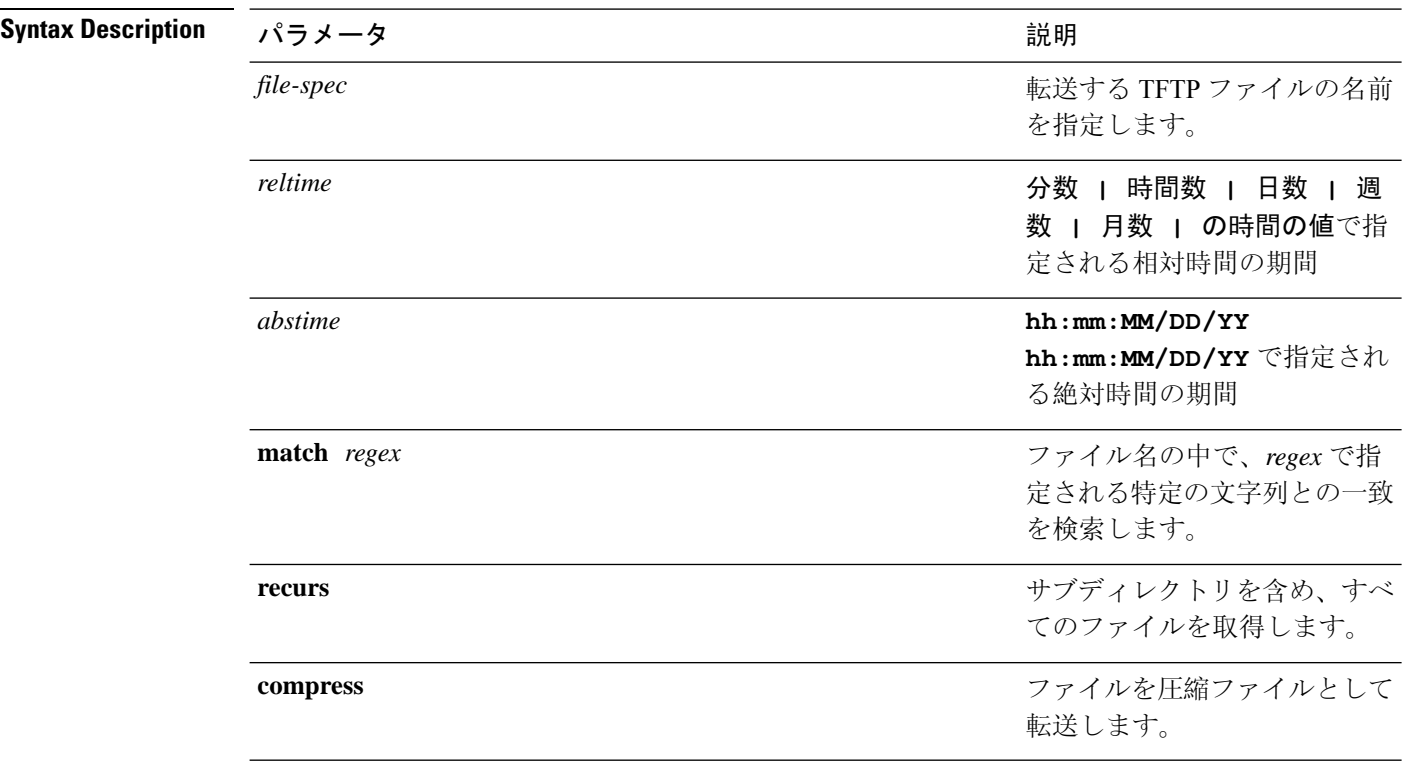

**Command Modes** 管理者(admin:)

**Usage Guidelines** 指定したファイルが特定された後、SFTPホスト、ユーザ名、パスワードの入力を求めるプロンプ トが表示されます。

### 要件

コマンド特権レベル: 0

アップグレード時の使用:可能

適用対象:Unified Communications Manager、Cisco Unity Connection

# <span id="page-15-1"></span>ファイル リスト

このコマンドは、使用できるログ ディレクトリ内のログ ファイルをリスト表示します。

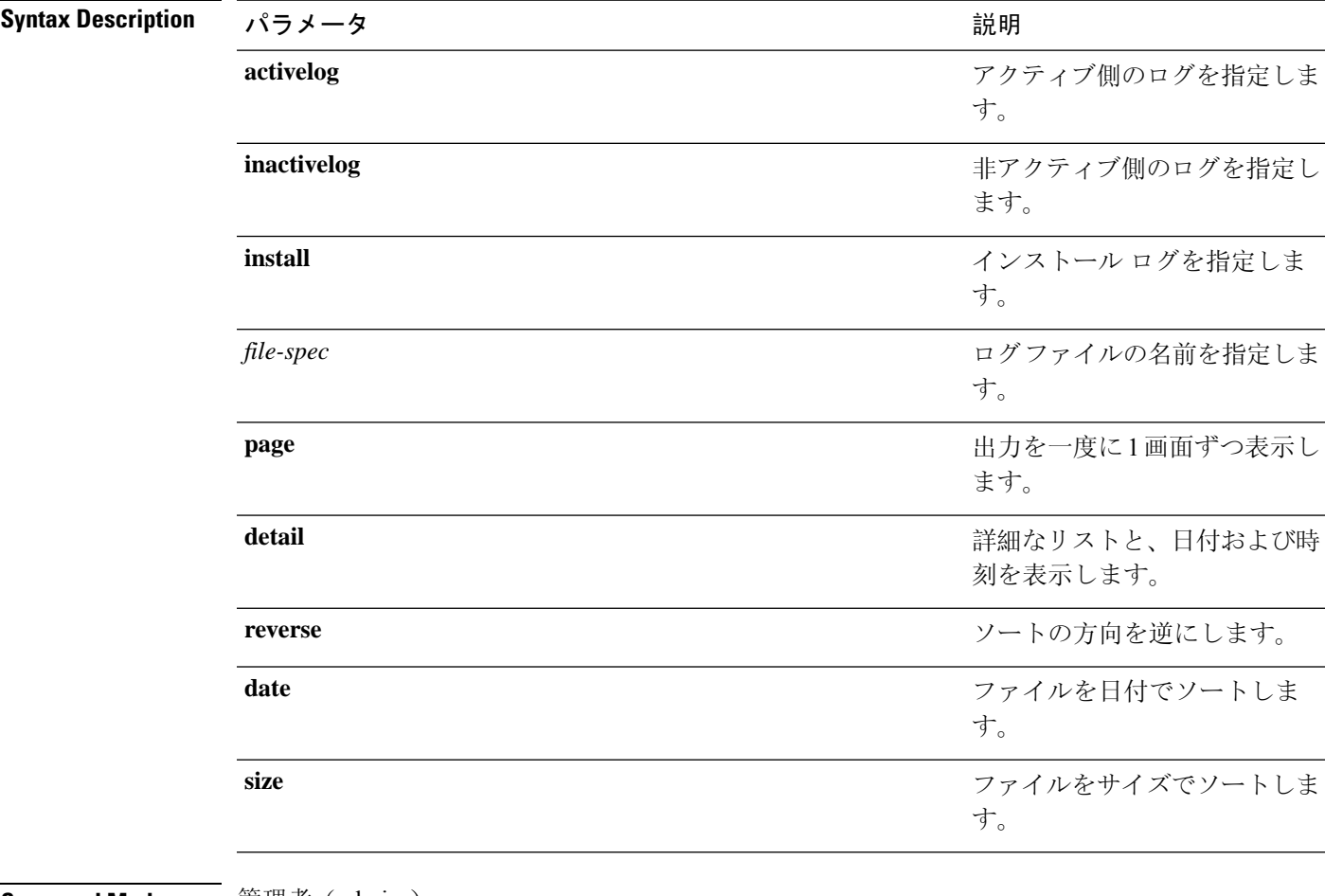

## **file list** {**activelog** | **inactivelog** | **install**} *file-spec* [{**page** | **detail** | **reverse**}] [{**date** | **size**}]

#### **Command Modes** 管理者(admin:)

## **Usage Guidelines** 要 件

コマンド特権レベル: 0

アップグレード時の使用:可能

適用対象:Unified Communications Manager、Unified Communications Manager の IM and Presence サービス、Cisco Unity Connection

## 例:ログ ファイルの詳細

この例では、オペレーティング システム ログ ファイルの詳細がリスト表示されます。 admin: file list activelog platform/log page detail

### 例:**CDR** リポジトリ内のディレクトリ

この例では、CDR リポジトリ内のディレクトリがリスト表示されます。

例:サイズに基づく **CDR** ファイル この例では、指定したディレクトリ内の CDR ファイルがサイズに基づいてリスト表示さ れます。 admin: file list activelog cm/cdr\_repository/processed/20050812 size

## **file list salog**

このコマンドは、partBsalog または salog ディレクトリをリスト表示します。

admin: file list activelog cm/cdr repository

**file list** {**partBsalog** | **salog**} *file-spec* [{**page** | **detail** | **reverse**}] [{**date** | **size**}]

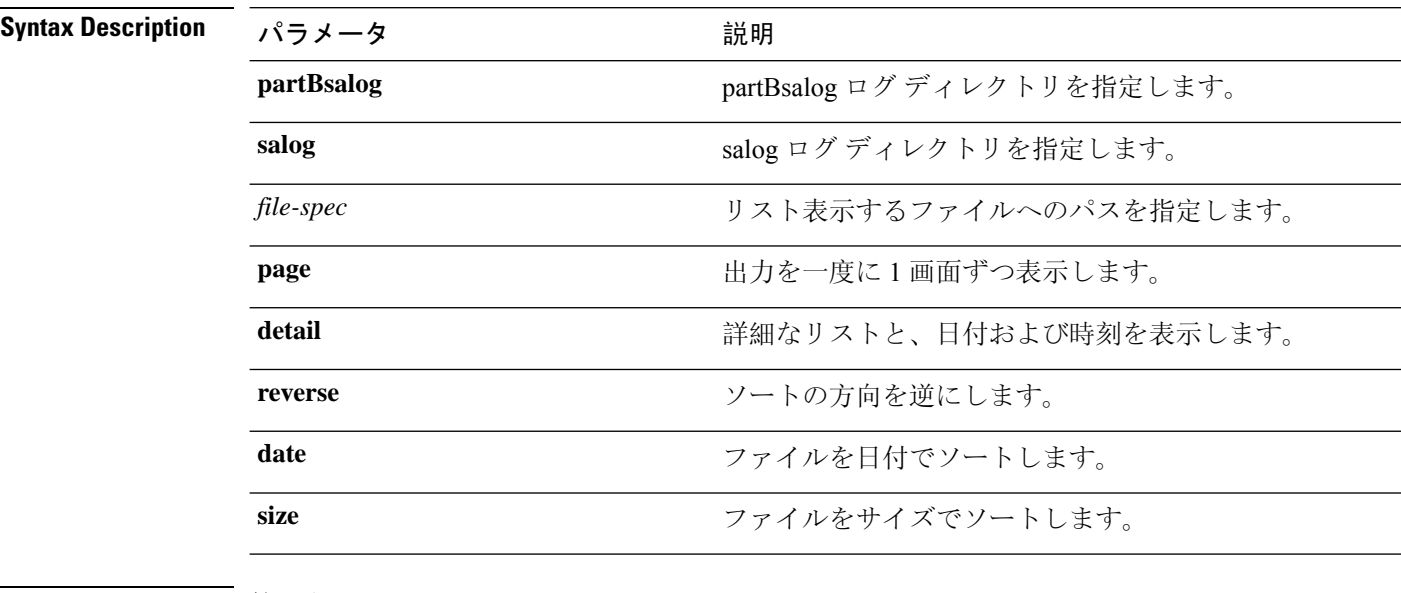

<span id="page-17-0"></span>**Command Modes** 管理者(admin:)

## 要 件

コマンド特権レベル: 0 アップグレード時の使用:可能 適用対象:Unified Communications Manager、Cisco Unity Connection

# **file list tftp**

このコマンドは、TFTP ファイルをリスト表示します。

**file list tftp** *file-spec* [{**page** | **detail** | **reverse**}] [{**date** | **size**}]

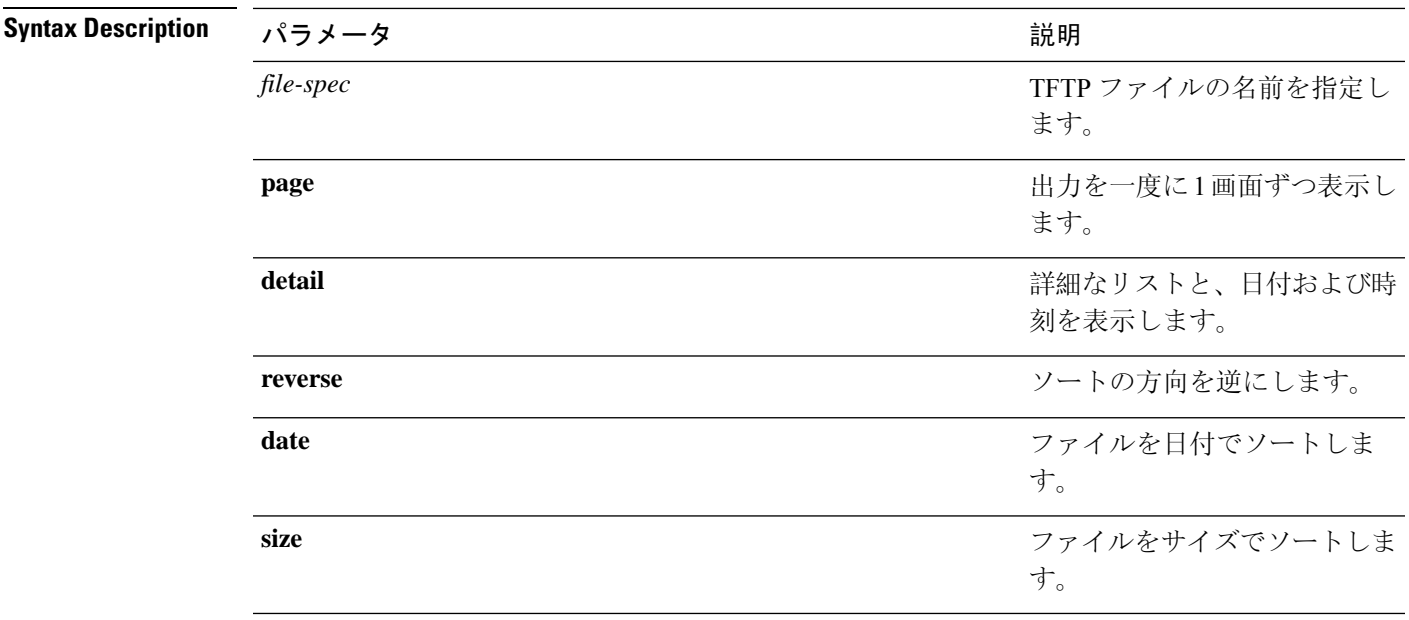

**Command Modes** 管理者(admin:)

#### 要件

コマンド特権レベル: 0 アップグレード時の使用:可能 適用対象:Unified Communications Manager、Cisco Unity Connection

# <span id="page-18-0"></span>**file search**

このコマンドは、ログの内容を検索し、一致した行を一度に 1 ページずつ表示します。

**file search** {**activelog** | **inactivelog** | **install**} *file-spec* [{*reltimeabstime*}] **[ignorecase]**

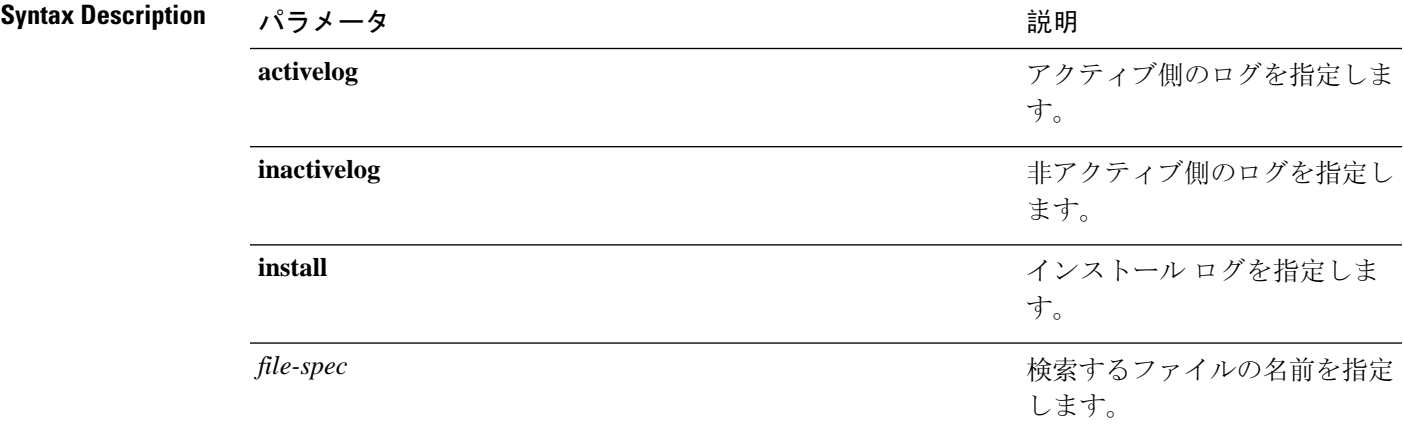

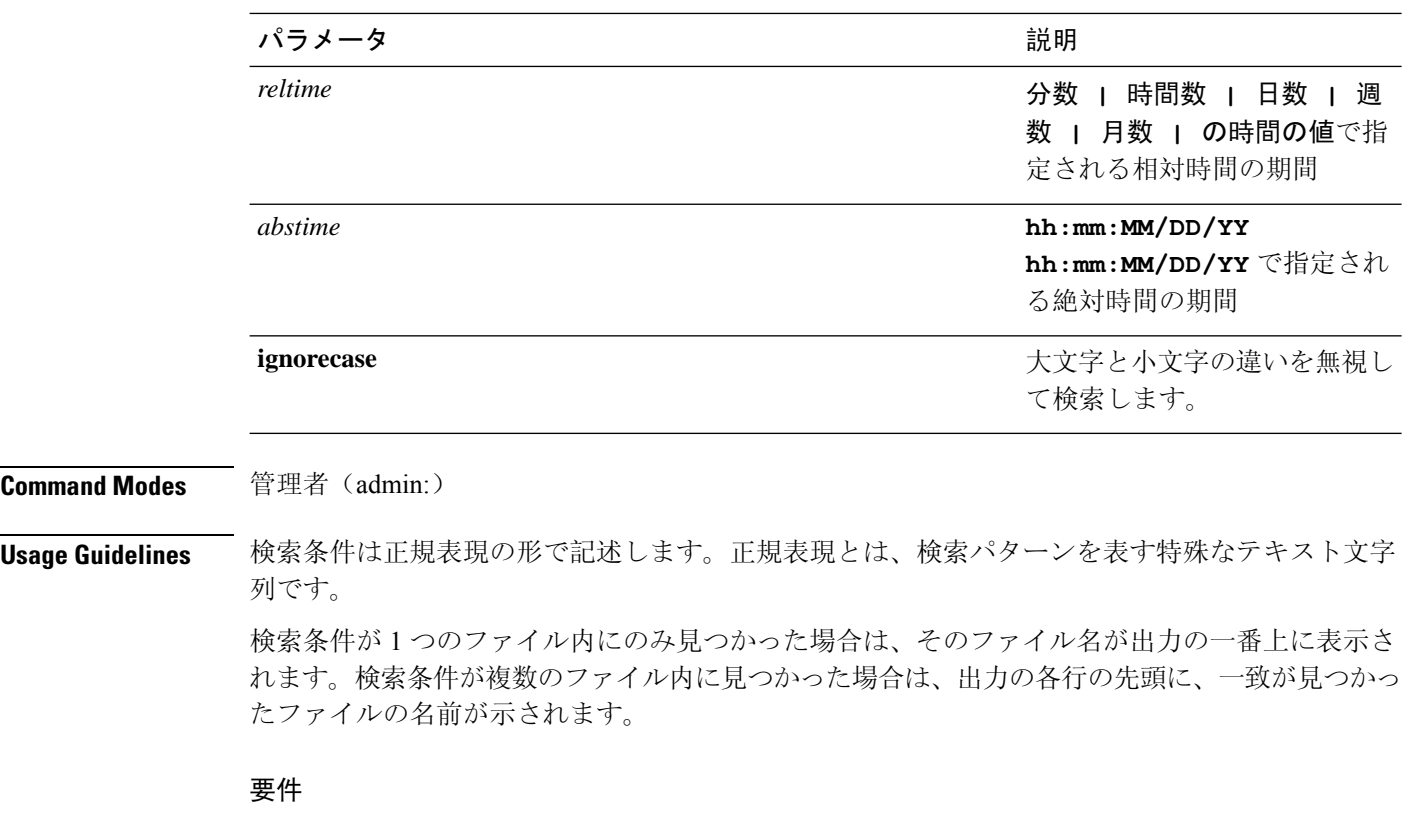

コマンド特権レベル: 0 アップグレード時の使用:可能

# <span id="page-19-0"></span>**file search tftp**

このコマンドは、TFTPファイルの内容を検索し、一致した行を一度に1ページずつ表示します。

**file search tftp** *file-spec* [{*reltimeabstime*}] **[ignorecase]**

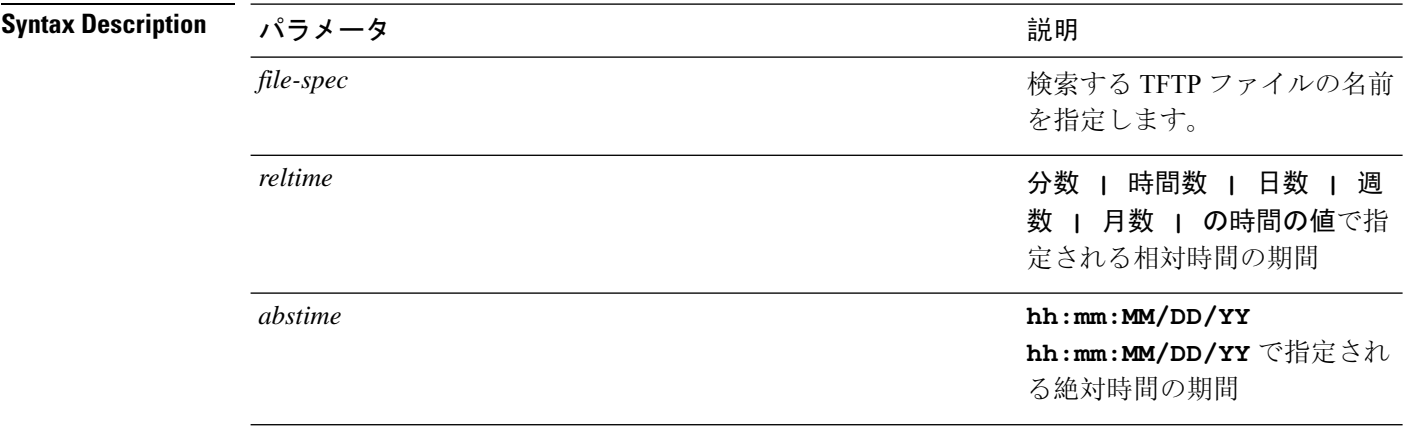

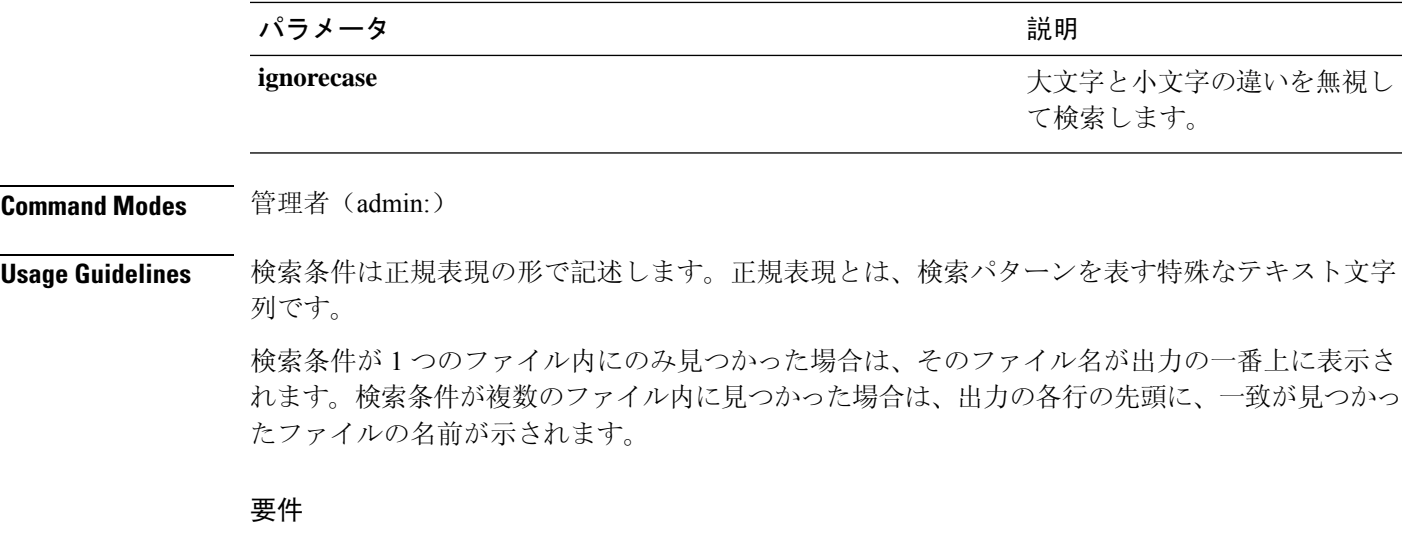

コマンド特権レベル: 0

アップグレード時の使用:可能

# <span id="page-20-0"></span>**file tail activelog**

このコマンドは、ログ ファイルをテイル(最後の数行を出力)します。

**file tail** {**activelog** | **inactivelog** | **install**} *filespec* [**hex**] [行] [**regexp** *expression*]

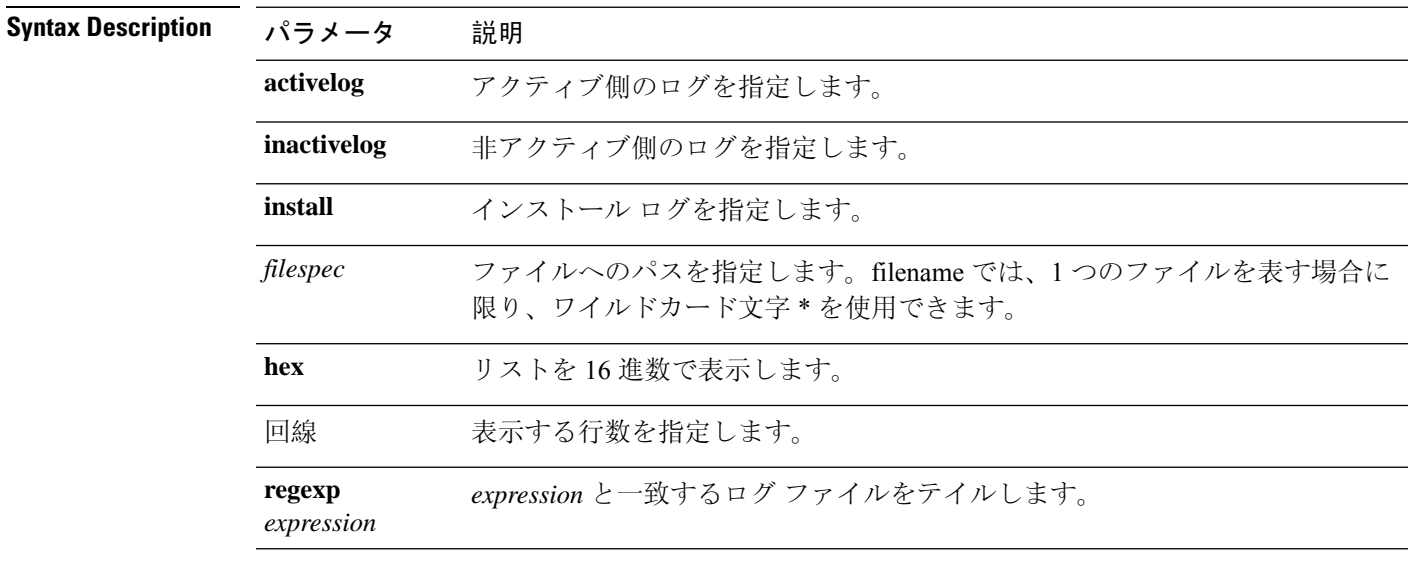

**Command Modes** 管理者(admin:)

## 要 件

コマンド特権レベル:1

アップグレード時の使用:可能

適用対象:Unified Communications Manager、Unified Communications Manager の IM and Presence サービス、Cisco Unity Connection

## 例

この例では、オペレーティング システムの CLI ログ ファイルがテイルされます。 admin: file tail activelog platform/log/cli00001.log

# <span id="page-21-0"></span>**file tail tftp**

このコマンドは、TFTP ファイルをテイル(最後の数行を出力)します。

<span id="page-21-1"></span>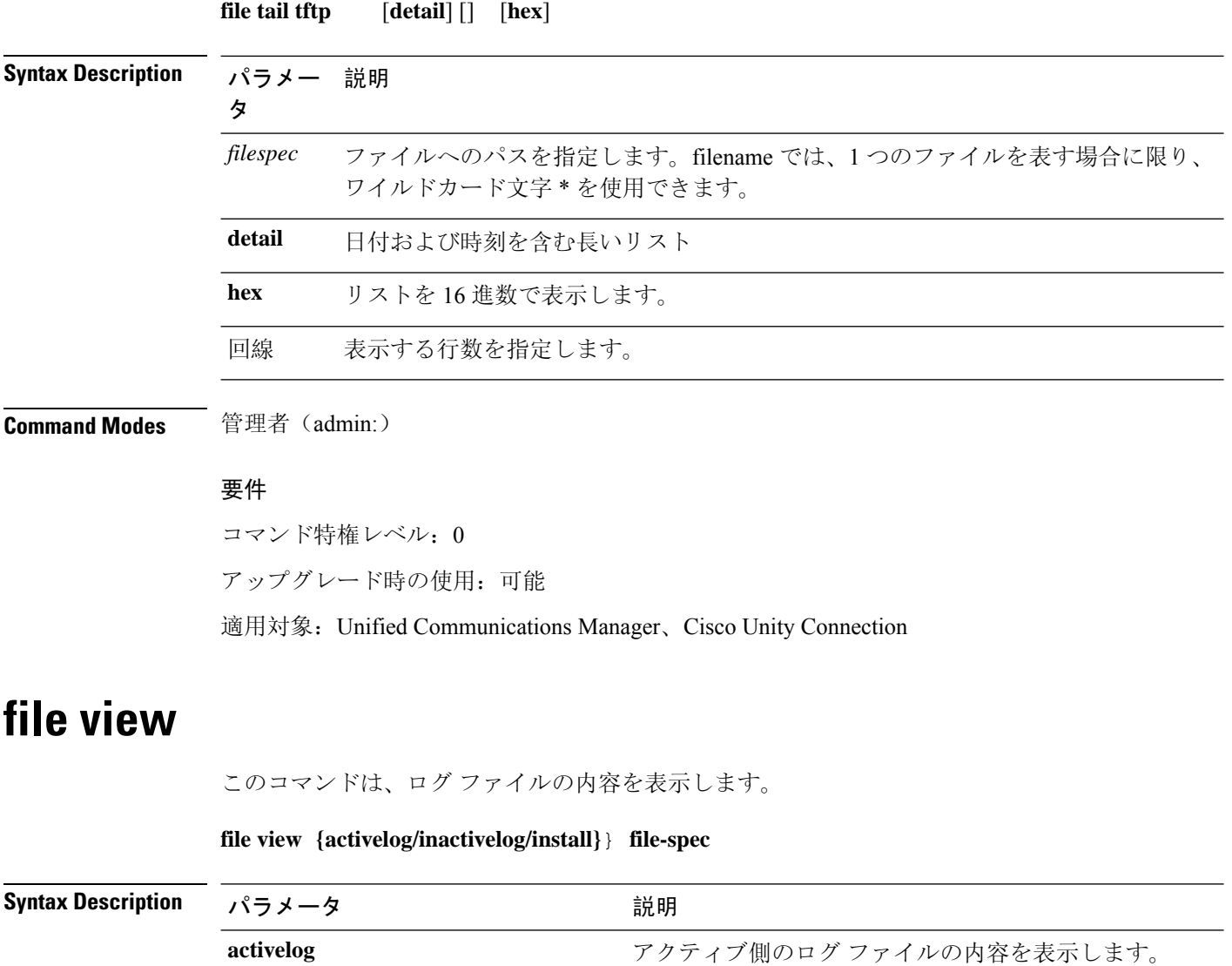

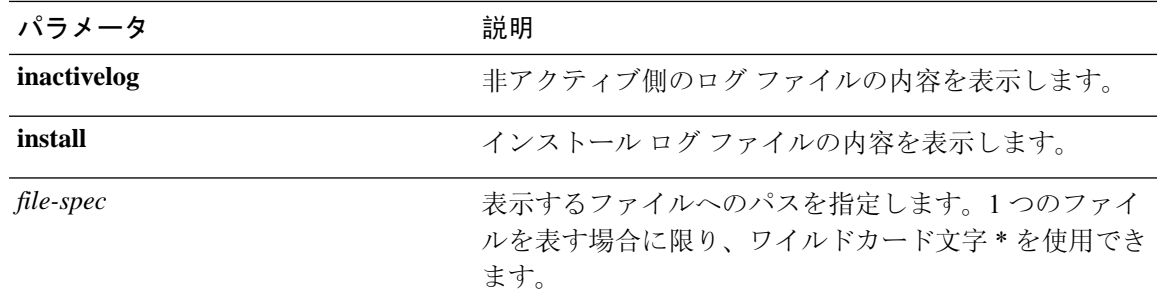

**Command Modes** 管理者(admin:)

#### **Usage Guidelines**

 $\sqrt{N}$ 

**Caution**

このコマンドは、バイナリファイルを表示するためには使用しないでください。ターミナルセッ ションが終了することがあります。

### 要件

コマンド特権レベル: 0

アップグレード時の使用:可能

適用対象:Unified Communications Manager、Unified Communications Manager の IM and Presence サービス、Cisco Unity Connection

### 例

この例では、アクティブ側の特定の CDR ログを示します。 admin: file view activelog /cm/cdr repository/processed/20058012/{filename}

## **file view activelog**

このコマンドは、ログ ファイルの内容を表示します。

### **file view activelog file-spec**

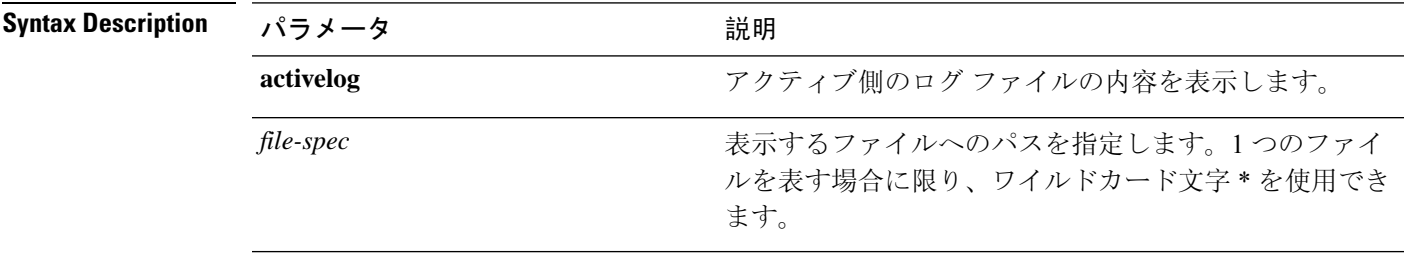

**Command Modes** 管理者(admin:)

#### **Usage Guidelines**

 $\sqrt{N}$ 

**Caution**

このコマンドは、バイナリファイルを表示するためには使用しないでください。ターミナルセッ ションが終了することがあります。

このコマンドでは、大量のi/oを使用して、システムパフォーマンスに影響を与える可能性があり ます。このコマンドは、時間外に実行することを強くお勧めします。 **Note**

#### 要件

コマンド特権レベル: 0

アップグレード時の使用:可能

適用対象:Unified Communications Manager、Unified Communications Manager の IM and Presence サービス、Cisco Unity Connection

## 例

この例では、アクティブ側の特定のログを示します。 admin:file view activelog cm/trace/ccm/sdl/{filename}

## **file view inactivelog**

このコマンドは、非アクティブな側のログの内容を表示します。

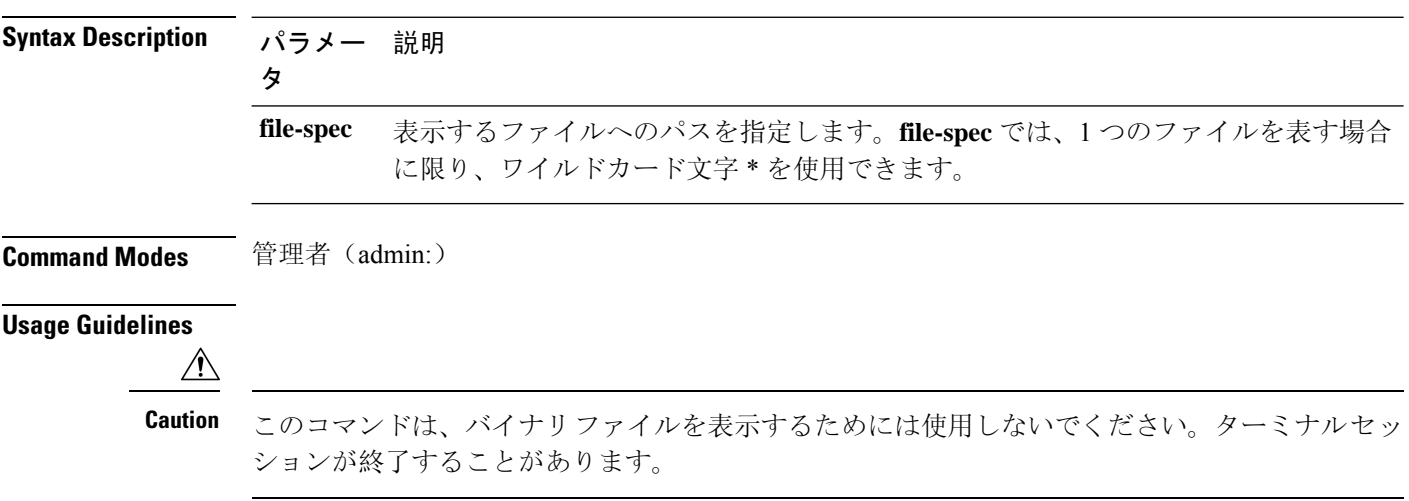

**file view inactivelog** {**file-spec**}

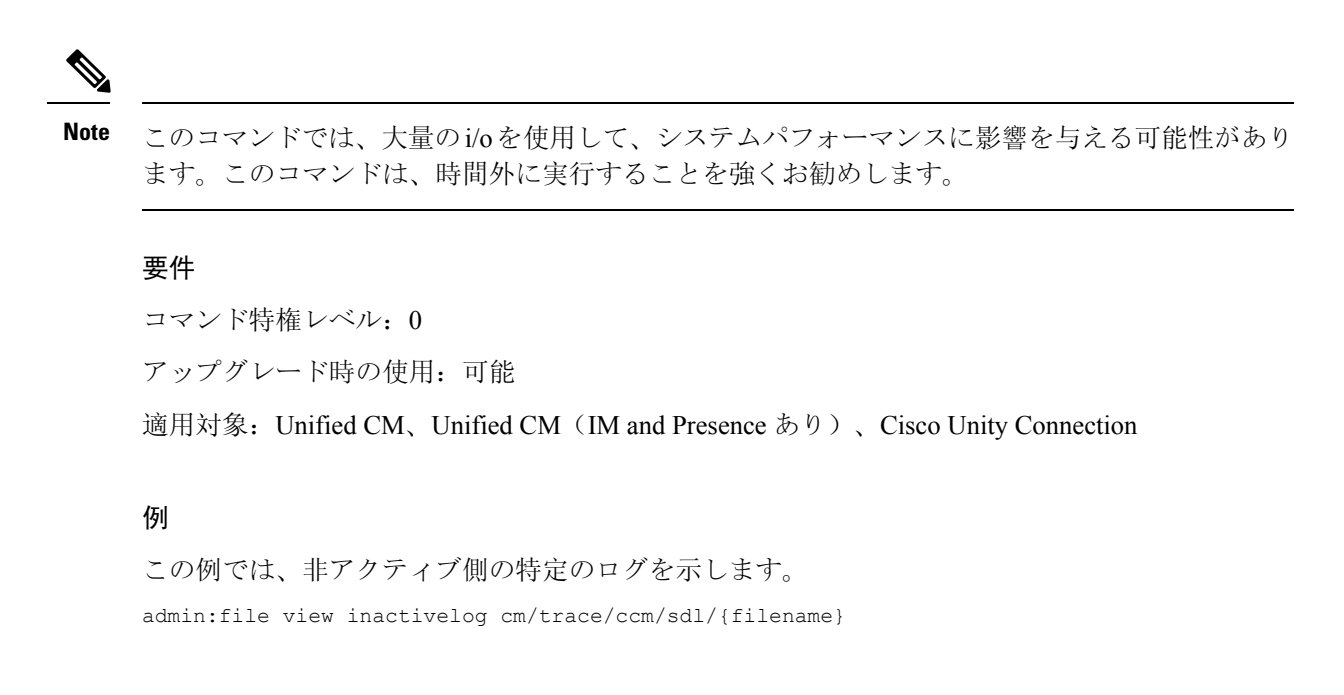

# **file view system-management-log**

このコマンドは、Integrated Management Log(IML)の内容を表示します。

#### **file view system-management-log**

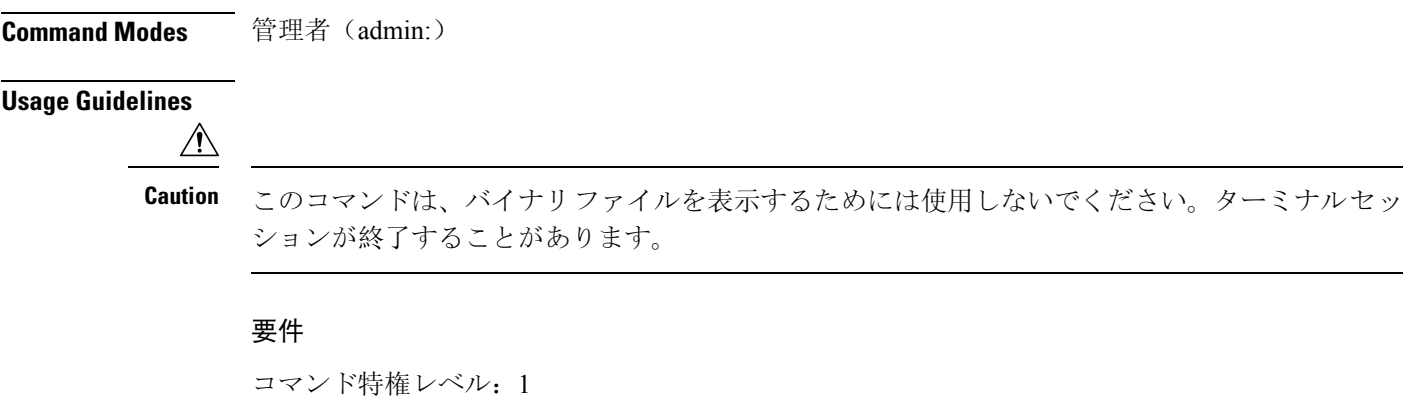

```
アップグレード時の使用:可能
```
適用対象:Unified Communications Manager、Cisco Unity Connection

# <span id="page-24-0"></span>**file view tftp**

このコマンドは、インストール ログの内容を表示します。

**file view tftp** *file-spec*

### **file** コマンド

I

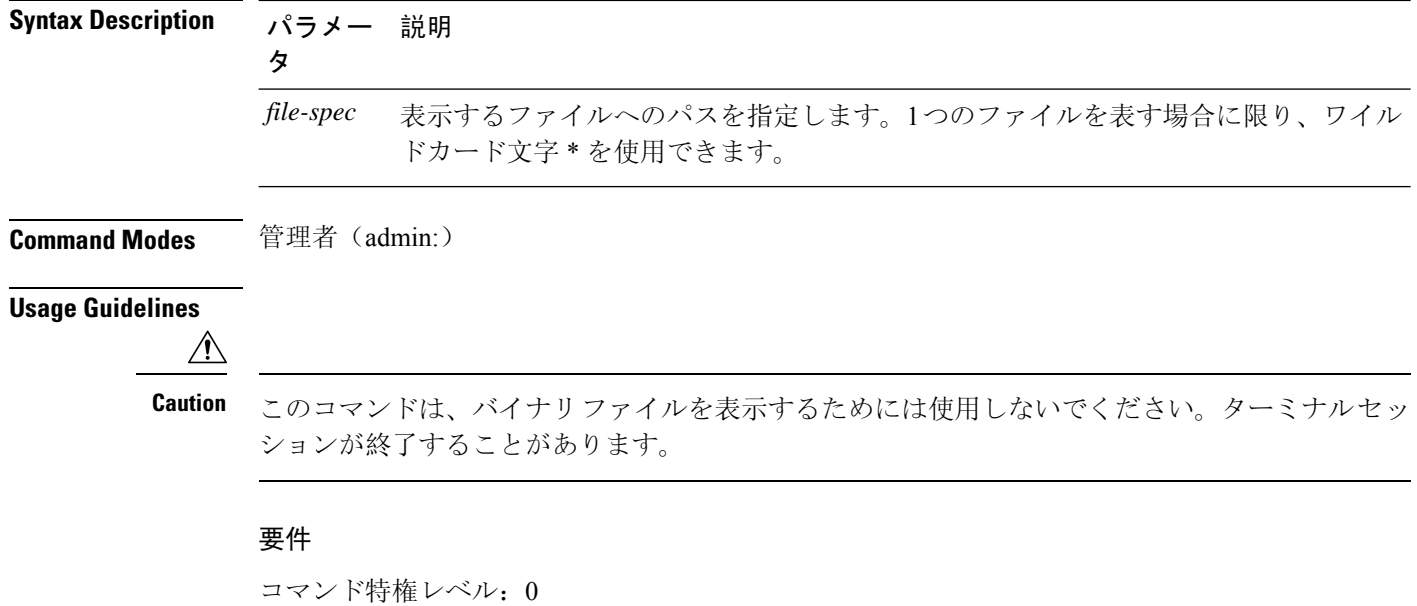

アップグレード時の使用:可能

適用対象:Unified Communications Manager、Cisco Unity Connection